# A brief introduction to RIVET for the EIC

Christian Bierlich, bierlich@thep.lu.se Lund University August 18 15th, 2020, EIC Software Tutorials

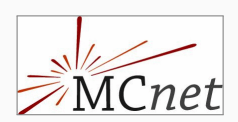

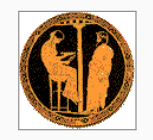

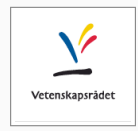

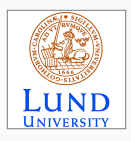

## Day 2: RIVET

- Yesterday: went through PYTHIA8, and ran a RIVET analysis.
- Today: a more detailed introduction to RIVET.
- Prerequisites:
	- A working installation of the tutorial image.
	- A HEPMC ep sample (generated yesterday, or download later).

#### • Program:

- 25' Introduction to RIVET.
- 10' Questions and start group work.
- 35' Groups: Write your own analysis (including small break).
- 10' Follow-up on exercise & start next one (in plenary room).
- 35' Groups: Advanced analysis features.
	- 5' End of day (in plenary room).
- This tutorial is also available as a lecture note, attached on [Indico](https://indico.bnl.gov/event/9153/)

#### RIVET

- Analysis system allowing for easy extraction of observables and plots from any Monte Carlo event generator.
- Requires only HEPMC event output no access to "unphysical" observables.
- Well suited for MC/data comparisons, with *many* analyses implemented.

#### **Rivet analysis coverage**

Rivet analyses exist for 917/5952 papers = 15%. 196 priority analyses required.

Total number of Inspire papers scanned = 10604, at 2020-07-02

Breakdown by identified experiment (in development):

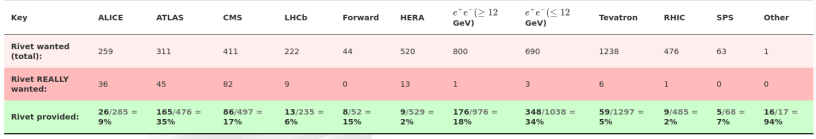

 $\bullet$  but also the tool of choice for communication between MC developers internally & to experiments.

#### Unphysical observables? What?

- Remember the event graph from yesterday?
	- 1. No experimental access to intermediate steps.
	- 2. (Many HERA analyses corrected to "Born level").
	- enerators! **\_\_** 3. Some steps cannot even be compared across generators!
- DIS physics adds other complications.
	- 1. The scattered lepton may not be uniquely determinable. Needs to mimic data analysis.

4

- 2. Same problem for defining diffraction.
- And so does heavy ion physics & jets.

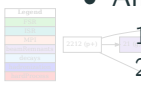

- $\ldots$   $\ldots$  cased solutions, i.e.  $\ldots$ 1. HI: Measured centrality vs. "theoretical" centrality.
- 2. Jets: Experimental jet definition vs. parton level jet.

#### RIVET is designed to mitigate

If you cannot put it in RIVET, it is not physical!

### Tool of communication

- For MC authors RIVET is also an invaluable tool of communication.
- Frequent use case: Compare observable across generators for prediction/validation.
- Two key features:
	- 1. Generator-agnostic analysis means rapid turn-around.
	- 2. Observables are physical by design.
- Also useful for MC/exp communication.
	- 1. Acceptances and trigger definitions encoded directly.
	- 2. EASY! No need for MC developers to install large exp. code frameworks.
	- 3. No ambiguity in definitions of observables.

#### Communication with the EICUG

MC authors prefer to communicate analyses with RIVET. If you don't use it, expect long answer times!

#### Analysis structure

- You already ran an analysis yesterday.
- Let's take a look at the general structure.

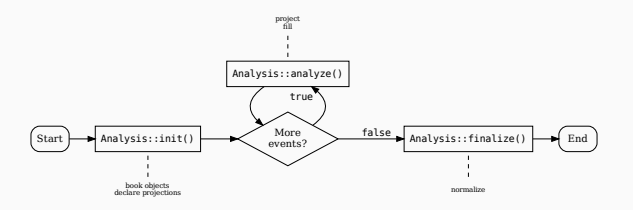

- Initialization: init() is called once per analysis, used to declare ("book") histograms and projections.
	- Analysis: analyze (const Event&) is called once per event, analyze events and fill histograms.
- Finalization: finalize() is called once, at the end of each analysis, apply normalizations, fill histograms with all-event averages, construct ratios.

#### A closer look

- We'll take a closer look at the analysis MC\_DIS\_[Check.](https://rivet.hepforge.org/analyses/MC_DIS_Check.html)
- All analyses can be studied in the online documentation.
- Keywords: class structure, projections: booking, projections: using, histograms: booking, filling and scaling.

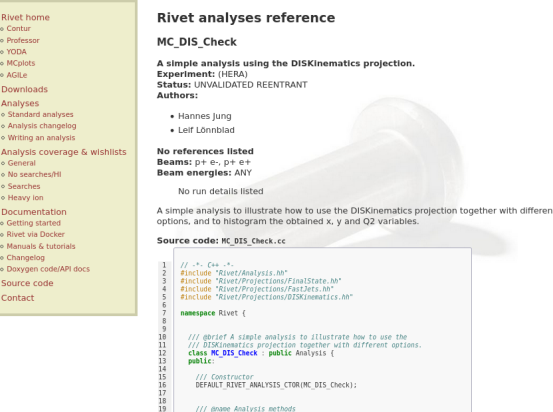

/// Book histograms and initialise projections before the run

 $rac{28}{21}$  $1/6f$ 

 $\frac{5}{2}$ 

void  $init()$   $\left\{$ 

#### Analysis output

- You will run the analysis from command line in a minute.
- The output file is in the [YODA](https://yoda.hepforge.org/) format.
- YODA is light-weight, and optimized for hep usage.

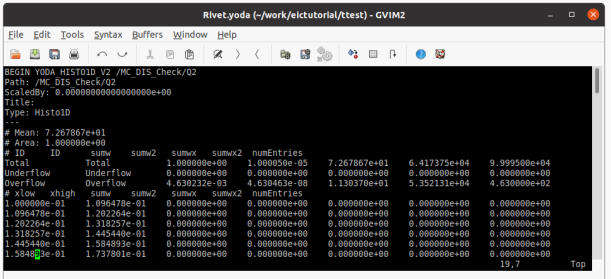

#### But... ROOT?

ROOT is too heavy weight to include as a dependency for MC developers. You can convert YODA histograms to ROOT with yoda2root (see online docs). <sup>8</sup>

### Setting up RIVET

• Installation instructions and standard tutorials can be found on [gitlab.](https://gitlab.com/hepcedar/rivet/-/blob/master/doc/tutorials/README.md)

#### Local installation

Mostly harmless to install, using the [installation script.](https://gitlab.com/hepcedar/rivetbootstrap/raw/3.1.2/rivet-bootstrap) Requires  $C++14$ .

• For this tutorial, we use the same docker image as yesterday (with RIVET 3.1.2 installed).

#### Docker setup

docker pull electronioncollider/pythia-eic-tutorial

• See next page for further setup.

#### Further setup

- Navigate to the working directory from yesterday.
- Expose relevant RIVET commands from the container.

```
\beta> alias rivet='docker run -i --rm -u `id -u $USER`: `id -g` \
    -v $PWD:$PWD -w $PWD electronioncollider/pythia-eic-tutorial rivet'
$> alias rivet-mkanalysis='docker run -i --rm -u 'id -u $USER': 'id -g' \
    -v $PWD:$PWD -w $PWD electronioncollider/pythia-eic-tutorial \
    rivet-mkanalysis'
\Rightarrow alias rivet-build='docker run -i --rm -u 'id -u USER':'id -g' \
    -v $PWD:$PWD -w $PWD electronioncollider/pythia-eic-tutorial \
    rivet-build'
\Rightarrow alias rivet-mkhtml='docker run -i --rm -u 'id -u USER':'id -g' \
    -v $PWD:$PWD -w $PWD electronioncollider/pythia-eic-tutorial \
```
rivet-mkhtml'

• You can now run RIVET from the command line, as if it was installed on your own machine.

#### Try this:

```
$> rivet --help # Display the Rivet help menu
$> rivet --list-analyses # List available analyses on your system
```
### Exercises: Run analyses & writing your first analysis

- It is time to get to work!
- I will first show you how to run analyses on the command line, using your pre-generated HEPMC file, following the tutorial sheet.
- You will then be divided into smaller groups, and should follow the attached tutorial sheet, where you will:
	- 1. Study the analyses.
	- 2. Write your own analysis, which adds more observables.
- Start from section 4 in the tutorial sheet, and work through until section 7 (More advanced analysis techniques), or however far you get.
- I will visit all the breakout rooms, and answer questions.
- We reconvene in 35 minutes (including a short break).

#### Have fun!

• The tutorial sheet includes a possible solution to the exercise.

- For the next exercise, you can choose between three features.
	- 1. Interact with an analysis using options.
	- 2. Percentile binning of observables.
	- 3. Jet finding with FASTJET.
- The instructions in the sheet are a bit more fast paced.
- Make sure you have a working ex. 1 analysis before moving on!
- We reconvene in 35 minutes.

## The end

- You can now write a RIVET analysis, run it and produce figures.
- Most useful to preserve existing analyses and communication with MC authors.
- More functionality: detector simulation, multi-weights, NLO counter-events, multi-particle cumulants, event mixing...
- Need more?

Documentation: [rivet.hepforge.org.](https://rivet.hepforge.org/)

Mailing list: rivet-developers@cern.ch.

Contribute? exp: Implement your analysis,

ph: Make your generator HEPMC compatible. Tutorial at **SMY\_LAB:** Get in touch. Also with different focus.

• Feedback and questions always welcome!

Thank you!